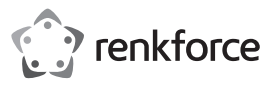

#### **Bedienungsanleitung**

# **SATA Cloner + Eraser**

**Best.-Nr. 1013325**

### **Bestimmungsgemäße Verwendung**

Das Produkt dient zum Einbau von bis zu zwei 6,4 cm (2,5") oder 8,9 cm (3,5") SATA-Festplatten (nicht im Lieferumfang enthalten) und zur Verbindung mit einem Computer mit USB-Schnittstelle. Der Computer erkennt beide Festplatten separat, das Produkt ersetzt somit bis zu zwei einzelne externe Festplattengehäuse. Außerdem besteht die Möglichkeit, die Festplatten ohne Anschluss an einen Computer zu klonen oder zu löschen. Die Spannungsversorgung erfolgt über das im Lieferumfang enthaltene Netzteil.

Eine Verwendung ist nur in geschlossenen Räumen, also nicht im Freien erlaubt. Der Kontakt mit Feuchtigkeit, z.B. im Badezimmer u.ä. ist unbedingt zu vermeiden.

Aus Sicherheits- und Zulassungsgründen dürfen Sie das Produkt nicht umbauen und/oder verändern. Falls Sie das Produkt für andere Zwecke verwenden, als zuvor beschrieben, kann das Produkt beschädigt werden. Außerdem kann eine unsachgemäße Verwendung Gefahren wie zum Beispiel Kurzschluss, Brand, Stromschlag, etc. hervorrufen. Lesen Sie sich die Bedienungsanleitung genau durch und bewahren Sie diese auf. Reichen Sie das Produkt nur zusammen mit der Bedienungsanleitung an dritte Personen weiter.

Das Produkt entspricht den gesetzlichen, nationalen und europäischen Anforderungen. Alle enthaltenen Firmennamen und Produktbezeichnungen sind Warenzeichen der jeweiligen Inhaber. Alle Rechte vorbehalten.

#### **Lieferumfang**

- SATA Cloner + Eraser CSB 3.0 Kabel
	-
- Netzteil Netzteil Bedienungsanleitung
- 

## **Aktuelle Bedienungsanleitungen**

Laden Sie aktuelle Bedienungsanleitungen über den Link www.conrad.com/ downloads herunter oder scannen Sie den abgebildeten QR-Code. Befolgen Sie die Anweisungen auf der Webseite.

#### **Sicherheitshinweise**

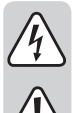

**Lesen Sie sich die Bedienungsanleitung aufmerksam durch und beachten Sie insbesondere die Sicherheitshinweise. Falls Sie die Sicherheitshinweise und die Angaben zur sachgemäßen Handhabung in dieser Bedienungsanleitung nicht befolgen, übernehmen wir für dadurch resultierende Personen-/Sachschäden keine Haftung. Außerdem erlischt in solchen Fällen die Gewährleistung/Garantie.**

- Bewegen Sie das Produkt mit den eingebauten Festplatten unter keinen Umständen, wenn diese in Betrieb sind. Durch Bewegungen während des Betriebs könnten die Schreib-/Leseköpfe der Festplatte auf der Magnetscheibe aufsetzen. Dies kann zu Datenverlust und zur Beschädigung der Festplatte führen. Schalten Sie das Produkt aus und warten Sie mindestens 30 Sekunden (bis die Magnetscheiben in den Festplatten zum Stillstand gekommen sind), bevor Sie das Produkt bewegen.
- Platzieren Sie das Produkt nicht in der Nähe von Lautsprechern oder Maschinen, die ein starkes Magnetfeld ausstrahlen.
- Fassen Sie die Festplatte nur seitlich am Gehäuse an, berühren Sie nicht die Platine mit der Elektronik. Elektrostatische Entladungen können die Festplatte zerstören.
- Die Netzsteckdose muss sich in der Nähe des Geräts befinden und leicht zugänglich sein.
- Als Spannungsquelle darf nur das beiliegende Netzteil verwendet werden.
- Als Spannungsquelle für das Netzteil darf nur eine ordnungsgemäße Netzsteckdose des öffentlichen Versorgungsnetzes verwendet werden. Überprüfen Sie vor dem Einstecken des Netzteils, ob die auf dem Netzteil angegebene Spannung mit der Spannung Ihres Stromversorgungsunternehmens übereinstimmt.
- Netzteile dürfen nie mit nassen Händen ein- oder ausgesteckt werden.
- Ziehen Sie Netzteile nie an der Leitung aus der Steckdose, ziehen Sie sie immer nur an den dafür vorgesehenen Griffflächen aus der Netzsteckdose.
- Stellen Sie sicher, dass beim Aufstellen die Kabel nicht gequetscht, geknickt oder durch scharfe Kanten beschädigt werden.
- Verlegen Sie Kabel immer so, dass niemand über diese stolpern oder an ihnen hängen bleiben kann. Es besteht Verletzungsgefahr.
- Ziehen Sie aus Sicherheitsgründen bei einem Gewitter immer das Netzteil aus der **Netzsteckdose**
- Verwenden Sie das Produkt niemals gleich dann, wenn es von einem kalten in einen warmen Raum gebracht wird. Das dabei entstehende Kondenswasser kann unter Umständen das Produkt zerstören. Außerdem besteht beim Steckernetzteil Lebensgefahr durch einen elektrischen Schlag! Lassen Sie das Produkt zuerst auf Zimmertemperatur kommen, bevor es angeschlossen und verwendet wird. Dies kann u.U. mehrere Stunden dauern.
- Das Produkt ist kein Spielzeug. Halten Sie es von Kindern und Haustieren fern.
- Lassen Sie das Verpackungsmaterial nicht achtlos liegen. Dieses könnte für Kinder zu einem gefährlichen Spielzeug werden.
- Schützen Sie das Produkt vor extremen Temperaturen, direktem Sonnenlicht, starken Erschütterungen, hoher Feuchtigkeit, Nässe, brennbaren Gasen, Dämpfen und Lösungsmitteln.
- Setzen Sie das Produkt keiner mechanischen Beanspruchung aus.

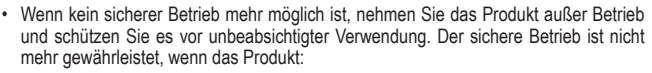

- sichtbare Schäden aufweist,
- nicht mehr ordnungsgemäß funktioniert,
- über einen längeren Zeitraum unter ungünstigen Umgebungsbedingungen gelagert wurde oder
	- erheblichen Transportbelastungen ausgesetzt wurde.
- Gehen Sie vorsichtig mit dem Produkt um. Durch Stöße, Schläge oder dem Fall aus bereits geringer Höhe wird es beschädigt.
- Beachten Sie auch die Sicherheitshinweise und Bedienungsanleitungen der übrigen Geräte, an die das Produkt angeschlossen wird.
- Wenden Sie sich an eine Fachkraft, wenn Sie Zweifel über die Arbeitsweise, die Sicherheit oder den Anschluss des Produktes haben.
- Lassen Sie Wartungs-, Anpassungs- und Reparaturarbeiten ausschließlich von einem Fachmann bzw. einer Fachwerkstatt durchführen.
- Sollten Sie noch Fragen haben, die in dieser Bedienungsanleitung nicht beantwortet werden, wenden Sie sich an unseren technischen Kundendienst oder an andere Fachleute.

# **Inbetriebnahme**

 $C \in$ 

# **a) Anschluss**

- Platzieren Sie das Produkt auf einer ebenen, stabilen Oberfläche.
- Stellen Sie sicher, dass das Produkt ausgeschaltet ist. Der Ein-/Ausschalter befindet sich auf der Rückseite des Produkts. Die Schalterhälfte mit dem Punkt muss aus dem Gehäuse herausragen.
- Verbinden Sie den Niederspannungsstecker des Netzteils mit der dazugehörigen Buchse auf der Rückseite des Produkts.
- Verbinden Sie den Netzstecker mit einer haushaltsüblichen Netzsteckdose.
- Falls keine Festplatte eingesetzt ist, das Produkt aber eingeschaltet ist, leuchtet die LED **Power** stetig rot.

#### **b) Festplatten einsetzen/entnehmen**

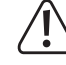

Beachten Sie die technischen Daten bezüglich der Bauhöhe geeigneter Festplatten. Ein einwandfreier Betrieb ist ausschließlich bei Festplatten mit der angegebenen Bauhöhe gewährleistet.

- Halten Sie die Festplatte seitlich am Gehäuse fest und richten Sie die Festplatte so aus, dass sich der SATA-Anschluss auf der linken Seite befindet.
- Setzen Sie die Festplatte vorsichtig in einen der beiden Einbauschächte ein. Die Staubschutzklappen werden dabei automatisch nach innen geklappt.
- Stellen Sie sicher, dass die Festplatte korrekt mit dem SATA-Anschluss im Inneren des Produkts verbunden ist.
- Bevor Sie eine Festplatte entnehmen, stellen Sie sicher, dass
	- alle Lese-/Schreibvorgänge komplett abgeschlossen sind.
	- die Festplatte sicher über das Betriebssystem getrennt wurde (nur bei Verwendung des Produkts als Docking-Station).
	- die Festplatte komplett zum Stillstand gekommen ist. Dies kann ca. 30 Sekunden dauern.
- Drücken Sie die Auswurftaste auf der Oberseite des Produkts rechts neben dem Einbauschacht. Halten Sie die Festplatte seitlich am Gehäuse fest und entnehmen Sie die Festplatte vorsichtig.

#### **c) Docking-Station**

Sie können sowohl zwei Festplatten gleichzeitig, als auch eine einzelne Festplatte mit einem Computer verbinden. Zwei Festplatten werden vom Computer als zwei separate Laufwerke erkannt.

Falls Sie nur eine einzelne Festplatte mit dem Computer verbinden möchten, spielt es keine Rolle, welchen der beiden Einbauschächte Sie wählen.

- Verbinden Sie das Produkt über das im Lieferumfang enthaltene USB 3.0 Kabel mit einem freien USB 3.0 Port eines Computers.
- Setzen Sie die Festplatte(n) ein.
- Schalten Sie das Produkt ein. Die Schalterhälfte mit dem Punkt muss bündig mit dem Gehäuse abschließen.
- Die LEDs **Link**, **Power**, **HDD1** und/oder **HDD2** leuchten blau auf. Die jeweilige Festplatte erscheint als Laufwerk auf dem Computer. Bei Zugriff des Computers auf die jeweilige Festplatte blinkt die zugehörige LED **HDD1** oder **HDD2** blau.
	- Eine neue Festplatte muss zuerst partitioniert und formatiert werden, bevor das Laufwerk im Dateimanager erscheint und verwendet werden kann (siehe Unterkapitel "Festplatten partitionieren/formatieren").

Je nach Hardware-Konfiguration wechselt das Produkt automatisch in den Standby-Modus, wenn der Computer in den Schlaf- oder Standby-Modus wechselt. Die LED **Power** leuchtet währenddessen stetig rot.

Festplatten mit einer Kapazität >2 TB werden von Windows® XP nicht erkannt.

#### **d) Festplatten partitionieren/formatieren**

- Folgen Sie den Anweisungen in dem Handbuch Ihres Betriebssystems, um die Festplatten zu partitionieren/formatieren.
- Falls Sie eine Festplatte partitioniert haben, muss die neu angelegte Partitionierung zunächst formatiert werden. In diesem Fall reicht eine Schnellformatierung. Bei normaler Formatierung kann es in Abhängigkeit von der Festplattenkapazität sehr lange dauern, bis der Formatierungsvorgang abgeschlossen ist.
- Wenden Sie sich an einen Experten, falls Sie sich bei der Partitionierung/Formatierung unsicher fühlen.

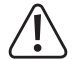

Vergewissern Sie sich, dass Sie die korrekte Festplatte ausgewählt haben, bevor Sie mit der Partitionierung/Formatierung beginnen.

#### **e) Klonen**

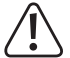

Stellen Sie sicher, dass die Kapazität der Ziel-Festplatte mindestens genau so groß wie die Kapazität der Quell-Festplatte ist.

Alle Daten, die sich auf der Ziel-Festplatte befinden, werden zu Beginn des Klonvorgangs gelöscht.

Beachten Sie, dass nach Abschluss des Klonvorgangs beide Festplatten die gleiche Identität besitzen. Wenn Sie beide Festplatten an der selben Hauptleiterplatine anschließen, kommt es zu einem Erkennungskonflikt. Nur die Festplatte im Einbauschacht HDD1 wird als Laufwerk im Dateimanager angezeigt. Der Konflikt kann gelöst werden, indem Sie die Festplatte im Dateimanager auf den Status "online" setzen. Weitere Informationen dazu finden Sie im Hilfe-Menü des Betriebssystems.

Sie können sowohl Festplatten mit gleicher Baugröße, als auch mit unterschiedlicher Baugröße verwenden.

Falls die Ziel-Festplatte eine größere Kapazität als die Quell-Festplatte aufweist, kann der freie Speicherplatz anschließend als zusätzliche Partition verwendet werden.

- Stellen Sie sicher, dass das USB-Kabel vom Produkt getrennt ist.
- Setzen Sie die Quell-Festplatte in den hinteren Einbauschacht **HDD1** ein.
- Setzen Sie die Ziel-Festplatte in den vorderen Einbauschacht **HDD2** ein.
- Schalten Sie das Produkt ein. Die Schalterhälfte mit dem Punkt muss bündig mit dem Gehäuse abschließen. Für einen kurzen Augenblick leuchten alle vier LEDs auf, danach leuchtet die LED **Power** stetig rot.
- Stellen Sie sicher, dass beide Festplatten komplett zum Stillstand gekommen sind.
- Halten Sie die Taste **Clone** auf der Vorderseite des Produkts für mindestens vier Sekunden gedrückt. Die rote LED **Power** erlischt und alle vier LEDs leuchten orangefarben.
- Während des Klonvorgangs agieren die vier LEDs als orangefarbenes Lauflicht. Jede LED signalisiert dabei 25 % des Klonfortschritts. Sobald die LED **Link** stetig orangefarben leuchtet, sind die ersten 25 % des Klonvorgangs vervollständigt. Die restlichen drei LEDs agieren weiterhin als Lauflicht.
- Sobald der Klonvorgang abgeschlossen ist, blinken alle vier LEDs orangefarben.
- Schalten Sie das Produkt aus, bevor Sie die Festplatten entnehmen.
	- Falls der Klonvorgang nicht gestartet werden kann, blinkt die LED **HDD2** rot. Dies geschieht z.B., wenn die Quell-Festplatte eine größere Kapazität als die Ziel-Festplatte hat.

Falls während des Klonvorgangs ein Fehler auftritt, leuchtet die LED **HDD2** stetig rot, die anderen LEDs erlöschen.

#### **f) Löschen**

- Sie können sowohl zwei Festplatten gleichzeitig, als auch eine einzelne Festplatte  $\rightarrow$ löschen.
	- Falls Sie nur eine einzelne Festplatte löschen möchten, spielt es keine Rolle, welchen der beiden Einbauschächte Sie wählen.
- Stellen Sie sicher, dass das USB-Kabel vom Produkt getrennt ist.
- Setzen Sie die Festplatte(n) ein.
- Schalten Sie das Produkt ein. Die Schalterhälfte mit dem Punkt muss bündig mit dem Gehäuse abschließen. Für einen kurzen Augenblick leuchten alle vier LEDs auf, danach leuchtet die LED Power stetig rot.
- Stellen Sie sicher, dass die Festplatte(n) komplett zum Stillstand gekommen ist/sind.
- Verwenden Sie einen länglichen, spitzen Gegenstand (z.B die Spitze eines Stifts) und halten Sie die Taste **Erase** auf der Rückseite des Produkts für mindestens vier Sekunden gedrückt. Während dieser vier Sekunden leuchten die LEDs **Power** und **HDD2** stetig rot. Nach vier Sekunden leuchten alle vier LEDs stetig rot.
- Nach zehn Sekunden beginnt der Löschvorgang. Falls Sie die Festplatten doch nicht löschen wollen, schalten Sie das Produkt innerhalb dieser zehn Sekunden aus, um die Daten auf der Festplatte zu retten.
- Während des Löschvorgangs agieren die vier LEDs als rotes Lauflicht. Jede LED steht dabei für 25 % des Löschfortschritts. Sobald die LED **Link** stetig rot leuchtet, sind die ersten 25 % des Löschvorgangs vervollständigt. Die restlichen drei LEDs agieren weiterhin als Lauflicht.
- Sobald der Löschvorgang abgeschlossen ist, blinken alle vier LEDs rot.
- Schalten Sie das Produkt aus, bevor Sie die Festplatten entnehmen.
	- Falls der Löschvorgang nicht gestartet werden kann, blinkt die LED **HDD2** rot. Dies geschieht z.B., wenn die Taste **Erase** betätigt wird, obwohl keine Festplatte eingesetzt ist. Falls während des Löschvorgangs ein Fehler auftritt, leuchtet die LED **HDD2** stetig rot, die anderen LEDs erlöschen.

Falls Sie zwei Festplatten gleichzeitig löschen wollen, dauert der Löschvorgang trotzdem genau so lange, als wenn Sie beide Festplatten einzeln nacheinander löschen.

Die angewandte Löschmethode überschreibt jeden Sektor der Festplatte einmalig mit "0".

Falls bei einer der Festplatten ein fehlerhafter Sektor festgestellt wird, wird der Lösch-Modus im Unterschied zum Klon-Modus trotzdem fortgeführt.

#### **Tipps und Hinweise**

- Das Produkt unterstützt "Hot Swapping". Achten Sie allerdings darauf, dass beide Festplatten komplett zum Stillstand gekommen sind und dass alle Lese-/Schreibvorgänge abgeschlossen sind, bevor Sie eine oder beide Festplatten entnehmen.
- Das Produkt unterstützt ausschließlich Festplatten mit einer Sektorgröße von 512 Byte. Bei Verwendung einer Festplatte mit einer Sektorgröße von 4 kB muss die Festplatte zuerst formatiert werden, bevor Sie benutzt werden kann. Beachten Sie, dass bei einer Formatierung alle Daten verloren gehen.
- Beachten Sie, dass evtl. Dateien beschädigt werden könnten oder das Betriebssystem abstürzen könnte, wenn während einer Datenübertragung das Verbindungskabel herausgezogen wird oder das Produkt ausgeschaltet wird.
- Behandeln Sie Festplatten grundsätzlich sehr sorgsam. Durch Erschütterungen während des Betriebs und auch noch für einige Sekunden nach dem Ausschalten kann der Schreib-/Lesekopf auf der Magnetscheibe aufsetzen, wodurch die Festplatte zerstört werden kann.
- Wenn Sie die Festplatte zum ersten Mal anschließen, kann es ungefähr eine Minute dauern, bis die Festplatte erkannt wird. Die Zeit kann je nach Betriebssystem variieren.
- Festplatten für Mac-Computer verwenden ein anderes Dateisystem als Microsoft Windows®. Das native HFS+ Dateisystem für Mac ist ohne Konvertierung nicht mit Windows® kompatibel. Falls die Festplatte für beide Betriebssysteme verwendet werden soll, formatieren Sie die Festplatte mit einem für beide Betriebssysteme kompatiblen Dateiformat (z.B. FAT32).
- USB 3.0 Geräte sind abwärtskompatibel. Das bedeutet, dass das Produkt mit den darin eingesetzten Festplatten auch an herkömmlichen USB 2.0 Ports oder an langsamen USB 1.1 Ports funktioniert. Die Übertragungsgeschwindigkeit verringert sich in diesem Fall dementsprechend.
- Falls der Computer über einen USB 3.0 Controller verfügt, sind in Abhängigkeit von der im Computer und der im Produkt eingebauten Festplatte Übertragungsgeschwindigkeiten von über 100 Mbyte/s möglich.
- Falls Sie anstatt des im Lieferumfang enthaltenen USB 3.0 Kabels ein herkömmliches USB 2.0/1.1 Kabel verwenden, verringert sich die Übertragungsgeschwindigkeit.
- Falls Sie das Produkt an einen USB-Hub anschließen, muss der USB-Hub den USB 3.0 Standard unterstützen, damit die maximale Übertragungsgeschwindigkeit zur Verfügung steht.
- Falls das Produkt nicht erkannt wird, wenn Sie es an einen USB-Hub anschließen, kann dies evtl. am Chipsatz des USB-Hubs liegen. Verbinden Sie das Produkt in diesem Fall direkt mit dem Computer oder verwenden Sie einen anderen USB-Hub.

#### **Wartung und Reinigung**

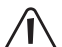

Verwenden Sie keine aggressiven Reinigungsmittel, da dies zu Verfärbungen des Gehäuses führen kann.

Drücken Sie beim Reinigen nicht zu stark auf die Oberfläche, um Kratzspuren zu vermeiden.

- Trennen Sie vor der Reinigung den Netzstecker von der Steckdose. Trennen Sie auch alle anderen Kabel vom Produkt, bevor Sie mit der Reinigung beginnen.
- Das Produkt ist bis auf eine gelegentliche Reinigung wartungsfrei. Verwenden Sie zur Reinigung ein weiches, antistatisches und fusselfreies Tuch.
- Entfernen Sie Staub bei Bedarf mit einem sauberen, langhaarigen Pinsel oder einem Staubsauger.

#### **Entsorgung**

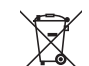

- Elektronische Geräte sind Wertstoffe und gehören nicht in den Hausmüll.
- Entsorgen Sie das Produkt am Ende seiner Lebensdauer gemäß den geltenden gesetzlichen Bestimmungen.
- Sie erfüllen damit die gesetzlichen Verpflichtungen und leisten Ihren Beitrag zum Umweltschutz.

# **Technische Daten**

#### **a) SATA Cloner + Eraser**

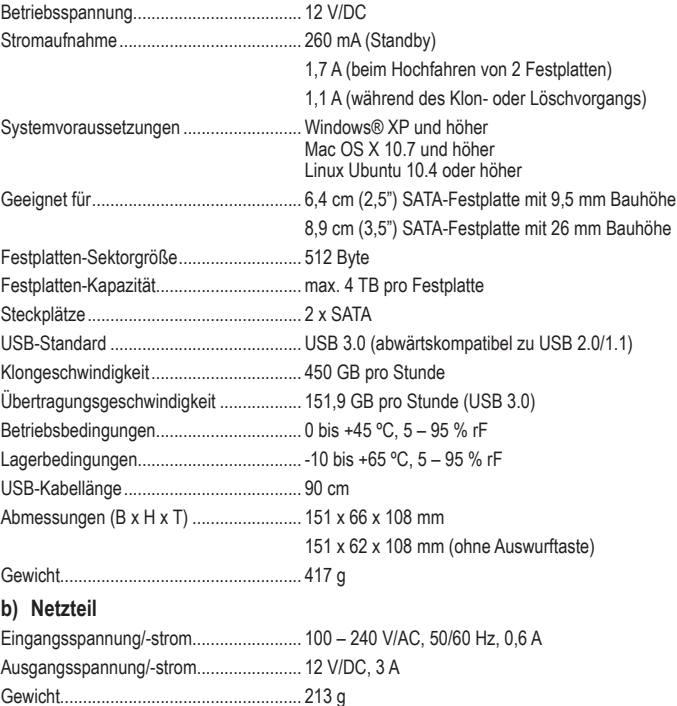

Dies ist eine Publikation der Conrad Electronic SE, Klaus-Conrad-Str. 1, D-92240 Hirschau (www.conrad.com). Alle Rechte einschließlich Übersetzung vorbehalten. Reproduktionen jeder Art, z. B. Fotokopie, Mikroverfilmung oder die Erfassung in elektronischen Datenverarbeitungsanlagen bedürfen der schriftlichen Genehmigung des Herausgebers. Nachdruck, auch auszugsweise, verboten. Die Publikation entspricht dem technischen Stand bei Drucklegung. Copyright 2020 by Conrad Electronic SE. \*1013325\_v3\_0220\_02\_dh\_m\_de

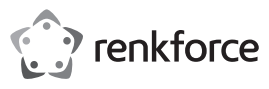

#### **Operating instructions**

# **SATA Cloner + Eraser**

**Item no. 1013325**

#### **Intended use**

The product is intended for installing up to two 6.4 cm (2.5") or 8.9 cm (3.5") SATA hard disks (not included) and for connecting to a computer with USB interface. The computer recognizes both hard disks separately, the product hence replaces up to two single external hard disk casings. It is also possible to clone or erase the hard disks without connecting them to a computer. Power is supplied via the included power adaptor.

It is intended for indoor use only. Do not use it outdoors. Contact with moisture, e.g. in bathrooms, must be avoided under all circumstances.

For safety and approval purposes you must not rebuild and/or modify this product. If you use the product for purposes other than those described above, the product may be damaged. In addition, improper use can cause hazards such as short circuiting, fire, electric shock etc. Read the instructions carefully and keep them. Make this product available to third parties only together with its operating instructions.

This product complies with the statutory national and European requirements. All company names and product names are trademarks of their respective owners. All rights reserved.

#### **Delivery content**

- SATA Cloner + Fraser USB 3.0 cable
- Power adaptor Operating instructions

#### **Up-to-date operating instructions**

Download the latest operating instructions at www.conrad.com/downloads or scan the QR code shown. Follow the instructions on the website.

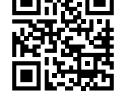

#### **Safety instructions**

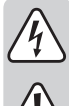

**Read the operating instructions carefully and especially observe the safety information. If you do not follow the safety instructions and information on proper handling in this manual, we assume no liability for any resulting personal injury or damage to property. Such cases will invalidate the warranty/guarantee.**

- Do not move the product with your installed hard disks while they are in use. Movement during operation could cause the disk read/write heads to come into contact with the magnetic disc. This may result not only in data loss but damage to the hard disk! Also avoid moving the product for up to 30 seconds after power down, until the hard disk's magnetic discs come to a stop.
- Do not place the product near loudspeakers or machines that emit a strong magnetic field
- Touch only the sides of your hard disk's housing, do not touch the circuit board. Electrostatic discharges may destroy your hard disk.
- The mains outlet must be located near to the device and be easily accessible.
- As power supply, only use the supplied mains adaptor.
- Only connect the power adaptor to a normal mains socket connected to the public supply. Before plugging in the power adaptor, check whether the voltage stated on the power adaptor complies with the voltage of your electricity supplier.
- Never connect or disconnect power adaptors if your hands are wet.
- Never unplug the power adaptor from the mains socket by pulling on the cable; always use the grips on the plug.
- When setting up the product, make sure that the cable is not pinched, kinked or damaged by sharp edges.
- Always lay the cables so that nobody can trip over or become entangled in them. This poses a risk of injury.
- For safety reasons, disconnect the power adaptor from the mains socket during storms.
- Never use the product immediately after it has been brought from a cold room into a warm one. The condensation generated could destroy the product. A wall plug transformer also poses the risk of fatal injury due to electric shock! Allow the device to reach room temperature before connecting and using it. This may take several hours.
- The device is not a toy. Keep it out of the reach of children and pets.
- Do not leave packaging material lying around carelessly. These may become dangerous playing material for children.
- Protect the product from extreme temperatures, direct sunlight, strong jolts, high humidity, moisture, flammable gases, vapours and solvents.
- Do not place the product under any mechanical stress.

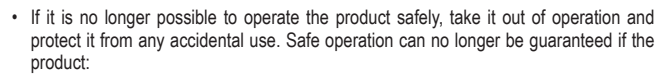

- is visibly damaged,

- is no longer working properly,
- has been stored for extended periods in poor ambient conditions or
- has been subjected to any serious transport-related stresses.
- Please handle the product carefully. Jolts, impacts or a fall even from a low height can damage the product.
- Also observe the safety and operating instructions of any other devices which are connected to the product.
- Consult an expert when in doubt about operation, safety or connection of the device.
- Maintenance, modifications and repairs are to be performed exclusively by an expert or at a qualified shop.
- If you have questions which remain unanswered by these operating instructions, contact our technical support service or other technical personnel.

# **Operation**

- **a) Connection**
- Place the product on a flat, stable surface
- Make sure the product is turned off. The on/off switch is located on the back of the product. The part of the switch marked with a dot must protrude from the housing.
- Connect the power adaptor's low-voltage plug to the appropriate jack on the back of the product.
- Connect the power plug to a common household power outlet.
	- If no hard disk is inserted and the product is switched on, the **Power** LED lights up red steadily.

#### **b) Inserting/removing hard disks**

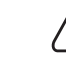

 $\epsilon$ 

Observe the technical data regarding the height of suitable hard disks. Proper operation can only be guaranteed for hard disks of specified height.

- Hold the hard disk at the sides of the housing and align the hard disk in such a way that the SATA connector is located on the left.
- Carefully insert the hard disk into one of the two mounting slots. While doing so, the dust protection covers will be flapped inwards automatically.
- Make sure the hard disk is properly connected to the SATA port inside the product.
- Before removing a hard disk, make sure
	- all reading/writing tasks have been completed.
	- the hard disk has been disconnected via the operating system (only if using the product as docking station).
	- the hard disk has come to a complete stop. That can take up to approx. 30 seconds.
- Press the eject button located on top of the product on the right of the mounting slot. Hold the hard disk at the sides of the housing and carefully remove the hard disk.

#### **c) Docking station**

You may connect two hard disks at the same time or just one single hard disk to a → computer. The computer will recognize two hard disks as two separate disk drives.

If you want to connect just one single hard disk to the computer, it does not matter which of the two mounting slots you select.

- Use the USB 3.0 cable provided to connect the product to a free USB 3.0 port on a computer.
- Insert the hard disk(s).
- Switch on the product. Make sure the part of the switch marked with a dot is flush with the housing.
- The **Link, Power, HDD1** and/or **HDD2** LEDs light up blue. The computer will show the respective hard disk as disk drive. When the computer accesses a hard disk, the respective LED - **HDD1** or **HDD2** - lights up blue.
- It is necessary to partition and format a new hard disk first before the disk drive will be shown in the file manager and can be used (see sub-chapter "Partitioning/formatting your hard disk").

Depending on the hardware configuration, the product will automatically switch to standby mode when the computer switches to sleep or standby mode. In the meantime, the **Power** LED lights up red steadily.

Windows® XP will not recognize hard disks with a capacity of >2 TB.

#### **d) Partitioning/formatting your hard disk**

- Follow the instructions in your operating system's handbook to partition/format your hard disks.
- After partitioning, each new partition must be formatted. Quick format is sufficient; a regular formatting may take a very long time depending on the size of your hard disk.
- Contact an expert if you have doubts regarding partitioning/formatting.

Make sure to select the correct hard disk before starting partitioning and formatting.

# **e) Cloning**

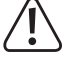

Make sure the capacity of the target hard disk is equal to or bigger than the capacity of the source hard disk.

All data stored on the target hard disk will be deleted at the beginning of the cloning process.

Bear in mind that both hard disks will have the same identity after cloning. If connecting both hard disks to the same main circuit board, there will be a conflict of identification. Only the hard disk in mounting slot HDD1 will be shown as disk drive in the file manager. Solve the conflict by setting the hard disk in the file manager to "online" status. Refer to the help menu of the operating system for further information on that.

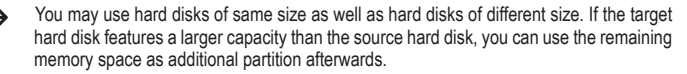

- Make sure the USB cable is disconnected from the product.
- Insert the source hard disk into the mounting slot **HDD1** on the back.
- Insert the target hard disk into the mounting slot **HDD2** on the front.
- Switch on the product. The part of the switch marked with a dot must be flush with the housing. All four LEDs will briefly light up, followed by the **Power** LED lighting up red steadily.
- Make sure both hard disks have come to a complete stop.
- Press and hold the Clone button on the front of the product for at least four seconds. The red **Power** LED turns off and all four LEDs light up orange.
- During the process of cloning the four LEDs act as an orange running light. Each single LED indicates a cloning progress of 25 %. Once the **Link** LED lights up orange steadily, the first 25 % of the cloning process have been completed. The remaining three LEDs continue to act as a running light.
- Once cloning has been completed, all four LEDs start flashing orange.
- Switch off the product before removing the hard disks.
	- The **HDD2** LED starts flashing red if the cloning process cannot start. This happens, for example, if the source hard disk is of larger capacity than the target hard disk.

If an error occurs during cloning, the **HDD2** LED will light up red steadily and the other LEDs turn off.

#### **f) Erasing**

 $\rightarrow$ You may erase two hard disks at the same time or just a single one.

If you want to delete just one single hard disk, it does not matter which of the two mounting slots you select.

- Make sure the USB cable is disconnected from the product.
- Insert the hard disk(s).
- Switch on the product. The part of the switch marked with a dot must be flush with the housing. All four LEDs will briefly light up, followed by the **Power** LED lighting up red steadily.
- Make sure the hard disk(s) has/have come to a complete stop
- Use a long, pointed object (e.g. the tip of a pen) and press and hold the **Erase** button on the back of the product for at least four seconds. During those four seconds both the **Power** and **HDD2** LEDs light up red steadily. After four seconds all four LEDs light up red steadily.
- Erasing will start after ten seconds. In case you do not want to erase the hard disks after all, switch off the product within those ten seconds in order to save the data on the hard disk.
- During the process of erasing the four LEDs act as a red running light. Each single LED indicates an erasing progress of 25 %. Once the Link LED lights up red steadily, the first 25 % of the erasing process have been completed. The remaining three LEDs continue to act as a running light.
- Once erasing has been completed, all four LEDs start flashing red.
- Switch off the product before removing the hard disks.
	- The **HDD2** LED starts flashing red if the erasing process cannot start. This happens, for example, if you press the **Erase** button even though no hard disk has been inserted.

If an error occurs during erasing, the **HDD2** LED lights up red steadily and the other LEDs turn off.

If you want to erase two hard disks at the same time, erasing will take as long as deleting both hard disks one after another.

The erasing method used will overwrite each sector of the hard disk once with "0".

Compared to cloning, erasing will continue even if a defect sector is detected on one of the two hard disks.

# **Tips and notes**

- The product supports "hot-swapping". You should nevertheless make sure that both hard disks have come to a complete stop and all reading/writing operations have been finished before you remove one or both hard disks.
- The product only supports hard disks with a sector size of 512 bytes. When using a hard disk with a sector size of 4 kB, you must format the hard disk first before you can use it. Keep in mind that formatting will delete all data.
- Bear in mind that files could be damaged or the operating system could crash if the connection cable gets disconnected or the product is switched off during data transfer
- Always handle hard disks carefully. In case of impacts during use or even a few seconds after switching off, the write/read head could hit the magnetic disc causing the hard disk to be destroyed.
- When connecting the hard disk for the first time, it can take up to one minute for the hard disk to be recognized. The time can vary depending on the operating system.
- Hard disks intended for Mac computers use a different file system than Microsoft Windows®. The native HFS+ file system for Mac is not compatible with Windows® if not converted. If you want to use the hard disk for both operating systems, format the drive using a file format that is compatible with both systems (i.e. FAT32).
- USB 3.0 devices are backwards compatible, i.e., the product including the hard disks inserted therein can also work with common USB 2.0 ports or slow USB 1.1 ports. The transfer speed will be reduced accordingly in such a case.
- Ideally, USB 3.0 makes speeds of over 100 Mbyte/s possible depending on your computer's hard disk, the hard disk mounted in the casing, and the USB 3.0 controller.
- Using a common USB 2.0/1.1 cable instead of the included USB 3.0 cable will reduce the transfer rate.
- If you want to connect the product via a USB hub, the hub has to support USB 3.0 for the maximum transfer rate to be possible.
- In the event that the product is not recognized when connected via a USB hub, this may be due to the USB hub's chipset. Should this be the case, connect the product directly to your computer or use a different USB hub.

# **Maintenance and cleaning**

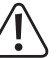

Do not use any aggressive cleaning agents as these may lead to discoloration. To prevent scratch marks, do not apply too much force on the surface during cleaning.

•Unplug the device before cleaning. Also disconnect all other cables from the product before cleaning.

- Besides occasional cleaning, the device is maintenance-free. To clean the device, use a soft, anti-static and lint-free cloth.
- You can use a clean, long-haired brush or a vacuum cleaner to easily remove any dust.

#### **Disposal**

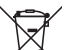

Electronic devices are recyclable waste and must not be disposed of in the household waste.

At the end of its service life, dispose of the product according to the relevant statutory regulations.

You thus fulfil your statutory obligations and contribute to the protection of the environment.

# **Technical data**

#### **a) SATA Cloner + Eraser**

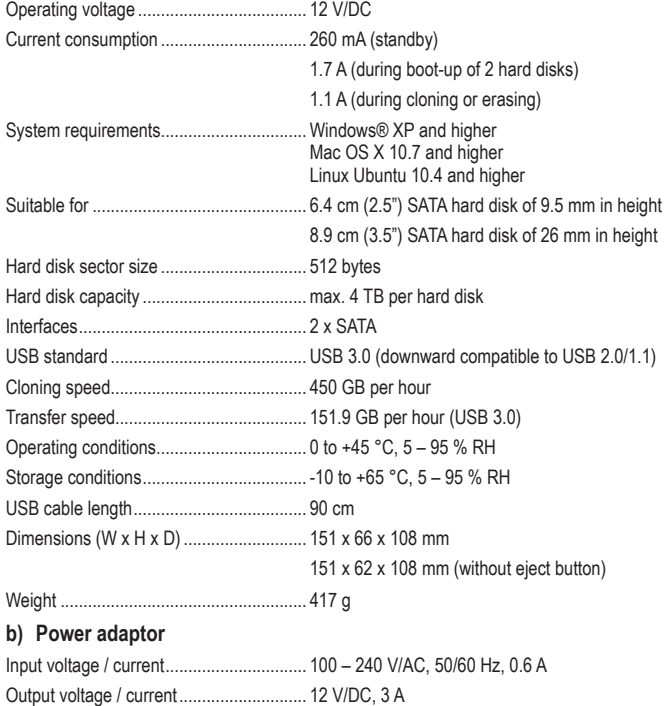

Weight ...................................................... 213 g

This is a publication by Conrad Electronic SE, Klaus-Conrad-Str. 1, D-92240 Hirschau (www.conrad.com). All rights including translation reserved. Reproduction by any method, e.g. photocopy, microfilming, or the capture in electronic data processing systems require the prior written approval by the editor. Reprinting, also in part, is prohibited. This publication represents the technical status at the time of printing.

Convright 2020 by Conrad Electronic SE. The Contract of the SE. The Contract of the SE. The Second SE Convright 2020, 02, dh\_m\_en

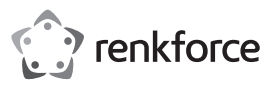

**Mode d'emploi**

# **Cloner et effaceur SATA**

**Nº de commande 1013325**

#### **Utilisation prévue**

Le produit sert au stockage de disques durs SATA, jusqu'à deux de 6,4 cm (2,5") ou 8,9 cm (3,5") (non compris dans le contenu d'emballage) et à la connexion avec un ordinateur via interface USB. Les deux disques durs sont reconnus séparément par l'ordinateur ; le produit remplace ainsi jusqu'à deux boîtiers externes contenant un disque dur. Il existe aussi la possibilité de cloner ou d'effacer des disques durs sans connexion à un ordinateur. L'alimentation électrique est fournie par le bloc d'alimentation fourni.

L'utilisation est uniquement autorisée en intérieur, dans les locaux fermés ; l'utilisation en plein air est interdite. Impérativement éviter tout contact avec l'humidité, par ex. dans la salle de bains, etc.

Pour des raisons de sécurité et d'homologation toute transformation et/ou modification du produit est interdite. Si vous utilisez le produit à d'autres fins que celles décrites précédemment, cela risque d'endommager le produit. Par ailleurs, une utilisation incorrecte peut être source de dangers tels que court-circuit, incendie, électrocution. Lisez attentivement le mode d'emploi et conservez le. Ne transmettez le produit à des tiers qu'accompagné de son mode d'emploi.

Le produit est conforme aux exigences des directives européennes et nationales en vigueur. Tous les noms d'entreprises et appellations de produits contenus dans ce mode d'emploi sont des marques déposées des propriétaires correspondants. Tous droits réservés.

#### **Contenu d'emballage**

- Cloner et effaceur SATA Câble USB 3.0
- 
- Bloc d'alimentation Mode d'emploi

#### **Mode d'emploi actualisé**

Téléchargez la dernière version du mode d'emploi sur www.conrad.com/downloads ou scannez le code QR. Suivez les instructions figurant sur le site Web.

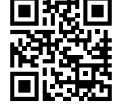

#### **Consignes de sécurité**

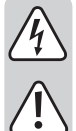

**Lisez le mode d'emploi avec attention en étant particulièrement attentif aux consignes de sécurité. En cas de non-respect des consignes de sécurité et des informations données dans le présent mode d'emploi pour une utilisation correcte de l'appareil, nous déclinons toute responsabilité en cas de dommage personnel ou matériel consécutif. En outre, la responsabilité/garantie sera alors annulée.**

- En cours d'utilisation, ne déplacez jamais le produit avec des disques durs installés à l'intérieur. Lors de mouvements durant le fonctionnement, les têtes de lecture/d'écriture du disque dur pourrait se poser sur le disque magnétique. Cela peut entraîner une perte de données ou endommager le disque dur. Avant de déplacer le produit, éteignezle et attendez au moins 30 secondes (jusqu'à ce que les disques magnétiques soient complètement à l'arrêt dans les disques durs).
- Ne placez pas le produit près de haut-parleurs ou de machines qui émettent un fort champ magnétique.
- Saisissez le disque dur seulement sur le côté du boîtier ; ne touchez pas la carte de circuits imprimés avec son système électronique. Une décharge électrostatique peut endommager le disque dur.
- La prise électrique doit se trouver à proximité de l'appareil et être facilement accessible.
- Utilisez uniquement le bloc d'alimentation fourni comme source d'alimentation électrique.
- Comme source de tension pour le bloc d'alimentation, utilisez uniquement une prise de courant en parfait état de marche et qui soit raccordée au réseau d'alimentation public. Avant de brancher le bloc d'alimentation, vérifiez si la tension indiquée sur le bloc d'alimentation correspond à la tension délivrée par votre compagnie d'électricité.
- Les blocs d'alimentation ne doivent jamais être branchés ou débranchés avec les mains mouillées.
- Ne tirez jamais sur le câble pour débrancher le bloc d'alimentation de la prise de courant ; retirez-le en le saisissant au niveau de la zone de préhension prévue à cet effet.
- Lors de l'installation du produit, assurez-vous que les câbles ne soient pas écrasés, pliés ou endommagés par des bords coupants.
- Placez les câbles de façon à éviter que des personnes ne trébuchent ou ne restent accrochées à ceux-ci. Cela entraîne des risques de blessures.
- Pour des raisons de sécurité, retirez le bloc secteur de la prise de courant par temps d'orage.
- N'allumez jamais l'appareil immédiatement quand il vient détire mis dune pièce froide dans une pièce chaude. Léau de condensation qui en résulte pourrait, dans des conditions défavorables, détruire l'appareil. De plus, le bloc d'alimentation secteur présente un risque d'électrocution pouvant entraîner la mort ! Avant de connecter et d'utiliser le produit, attendez qu'il ait atteint la température ambiante. Selon les cas, cela peut prendre plusieurs heures.
- Ce produit n'est pas un jouet. Gardez-le hors de portée des enfants et des animaux domestiques.
- Ne laissez pas traîner le matériel d'emballage. Cela pourrait devenir un jouet pour enfants très dangereux.
- Gardez le produit à l'abri de températures extrêmes, de la lumière du soleil directe, de secousses intenses, d'humidité élevée, d'eau, de gaz inflammables, de vapeurs et de solvants.
- N'exposez pas le produit à des contraintes mécaniques.
- Si une utilisation en toute sécurité n'est plus possible, cessez d'utiliser le produit et protégez-le d'une utilisation accidentelle. Une utilisation en toute sécurité n'est plus garantie si le produit :
	- présente des traces de dommages visibles,
	- le produit ne fonctionne plus comme il devrait,
	- a été stocké pour une période prolongée dans des conditions défavorables ou bien - a été transporté dans des conditions très rudes.
- Maniez le produit avec précaution. À la suite de chocs, de coups ou de chutes, même de faible hauteur, l'appareil peut être endommagé.
- Respecter également les informations concernant la sécurité et le mode d'emploi pour les autres appareils connectés à cet appareil.
- Adressez-vous à un technicien spécialisé si vous avez des doutes concernant le mode de fonctionnement, la sécurité ou le raccordement de l'appareil.
- Tout entretien, ajustement ou réparation ne doit être effectué que par un spécialiste ou un atelier spécialisé.
- Si vous avez encore des questions auxquelles ce mode d'emploi n'a pas su répondre, nous vous prions de vous adresser à notre service technique ou à un expert.

### **Mise en service**

#### **a) Connexion**

- Placez le produit sur une surface plane et stable.
- Assurez-vous que l'appareil soit éteint. L'interrupteur marche/arrêt se trouve à l'arrière du produit. Le milieu de l'interrupteur avec le point doit dépasser du boîtier.
- Connectez la fiche de basse tension du bloc d'alimentation avec la borne correspondante situé sur le dos du produit.
- Branchez la fiche de secteur sur une prise électrique courante.
	- Si aucun disque dur n'est introduit, mais que le produit est allumé, le voyant d'alimentation à LED **Power** est allumé en rouge.

#### **b) Insertion/retrait des disques durs**

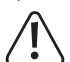

Veuillez consulter les caractéristiques techniques concernant la hauteur/taille des disques durs appropriés. Un fonctionnement sans problème est garanti seulement si les disques durs sont à la hauteur/taille spécifiée.

- Maintenez le disque dur à côté du boîtier en le tenant latéralement et tournez-le jusqu'à ce que le raccordement SATA soit sur le côté gauche.
- Insérez avec précaution le disque dur dans l'une des baies. Les volets de protection anti-poussière sont automatiquement repliés vers l'intérieur.
- Assurez-vous bien que le disque dur soit correctement connecté au raccordement SATA à l'intérieur du produit.
- Avant de retirer le disque dur, assurez-vous que
	- toutes les lectures/écritures soient terminées.
	- le disque dur soit bien déconnecté via le système d'exploitation (uniquement lors de l'utilisation du produit en tant que station d'accueil).
	- le disque dur soit complètement arrêté ; cela peut prendre environ 30 secondes.
- Appuyez sur le bouton d'éjection situé sur la partie supérieure droite du produit à côté de la baie. Maintenez bien le disque dur latéralement sur son boîtier et retirez-le avec précaution.

#### **c) Station d'accueil**

Vous pouvez connecter à un ordinateur soit deux disques durs simultanément soit un seul disque dur. Les deux disques durs sont reconnus par l'ordinateur comme deux lecteurs distincts.

Si vous souhaitez connecter un seul disque dur à l'ordinateur, la sélection des baies ne joue aucun rôle.

- Branchez le produit via le câble USB 3.0 inclus dans le contenu du paquet sur un port USB 3.0 libre de l'ordinateur.
- Installez le ou les disque(s) dur(s).
- Allumez le produit. La moitié de l'interrupteur avec le point doit être bien alignée avec le boîtier.
- Les diodes **Link, Power, HDD1** et/ou **HDD2** s'allument en bleu. Chaque disque dur apparaît comme lecteur sur votre ordinateur. Lors de l'accès de l'ordinateur à chaque disque dur, la diode LED concernée des **HDD1** ou **HDD2** clignote en bleu.

Un nouveau disque dur doit être d'abord partitionné et formaté avant que le lecteur apparaisse dans le gestionnaire de fichiers et puisse être utilisé (voir le chapitre cidessous « Partitionnement/formatage des disques durs »).

En fonction de la configuration de l'équipement informatique, le produit passe automatiquement en mode veille lorsque l'ordinateur passe lui-aussi en mode veille ou standby. La diode LED **Power** s'allume fixe en rouge.

Les disques durs avec une capacité >2 To ne sont pas reconnus par Windows® XP.

#### **d) Partitionnement/formatage des disques durs**

- Suivez les instructions dans le manuel de votre système d'exploitation afin de partitionner/formater les disques durs.
- Si vous avez partitionné un disque dur, le partitionnement nouvellement créé doit être d'abord formaté. Dans ce cas, un formatage rapide suffit. En formatage normal et en fonction de la capacité du disque, cela peut durer assez longtemps jusqu'à ce que le processus de formatage soit terminé.
- Consultez un spécialiste si vous n'êtes pas sûr lors du partitionnement/formatage.

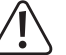

Assurez-vous que vous avez bien sélectionné le bon disque dur avant de commencer le partitionnement/formatage.

### **e) Clonage**

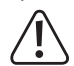

Assurez-vous que la capacité du disque dur cible soit au moins aussi grande que la capacité du disque dur source.

Toutes les données stockées sur le disque cible seront supprimées au début de l'opération de clonage.

Notez qu'après la fin de l'opération de clonage, les deux disques durs ont la même identité. Si vous connectez les deux disques durs à la même carte principale, il existe une détection de conflit. Seul le disque dur dans la baie HDD1 apparaît comme lecteur dans le gestionnaire de fichiers. Le conflit peut être résolu en mettant le disque dur sur le statut en ligne « online » dans le gestionnaire de fichiers. Pour plus d'informations, consultez le menu d'aide du système d'exploitation.

#### Vous pouvez utiliser des disques durs de taille identique ainsi que de taille différente.

Si le disque dur cible dispose d'une plus grande capacité que le disque dur source, l'espace mémoire libre peut alors être utilisé comme un partitionnement supplémentaire.

- Assurez-vous que le câble USB soit bien débranché de l'appareil.
- Insérez le disque dur source dans la baie à l'arrière **HDD1**.
- Insérez le disque dur cible dans la baie à l'avant **HDD2**.
- Allumez le produit. La moitié de l'interrupteur avec le point doit être bien alignée avec le boîtier. Pendant un bref instant, les quatre diodes LED sont allumées ; ensuite la diode **Power** est allumée rouge en permanence.
- Assurez-vous que les deux disques durs soient complètement à l'arrêt.
- Maintenez enfoncé le bouton **Clone** sur la face avant du produit pendant au moins quatre secondes. La diode LED **Power** en rouge s'éteint et les quatre diodes LED s'allument en orange.
- Pendant le processus de clonage, les quatre diodes LED en orange fonctionnement comme un voyant indiquant que le processus est en cours. Chaque diode LED signale que l'avancée du clonage est de 25 %. Dès que la diode LED **Link** reste allumée en permanence en orange, les premiers 25 % du processus de clonage sont terminés. Les trois diodes LED restantes continuent à fonctionner comme indicateur.
- Une fois le processus de clonage terminé, les quatre diodes LED orange clignotent.
- Éteignez l'appareil avant de retirer les disques durs.
	- Si le processus de clonage ne peut être démarré, la diode LED **HDD2** clignote en rouge. Cela peut se produire lorsque, par exemple, le disque dur source a une plus grande capacité que le disque dur cible.

Si une erreur se produit pendant le processus de clonage, la diode LED **HDD2** s'allume rouge en permanence ; les autres diodes LED s'éteignent.

#### **f) Effacement**

- Vous pouvez effacer soit deux disques durs simultanément soit un seul disque dur. Si vous souhaitez effacer un seul disque, la sélection des baies ne joue aucun rôle.
- Assurez-vous que le câble USB soit bien débranché de l'appareil.
- Installez le ou les disque(s) dur(s).
- Allumez le produit. La moitié de l'interrupteur avec le point doit être bien alignée avec le boîtier. Pendant un bref instant, les quatre diodes LED sont allumées ; ensuite la diode **Power** est allumée rouge en permanence.
- Assurez-vous que le ou les disque(s) dur(s) soit/soient complètement à l'arrêt.
- Utilisez un long objet pointu (par exemple la pointe d'un stylo) pour appuyer pendant au moins quatre secondes sur le bouton **Erase** sur l'arrière du produit. Au cours de ces quatre secondes, les diodes LED **Power** et **HDD2** s'allume en rouge et les voyants restent fixes. Après quatre secondes, les quatre diodes LED restent allumer rouge.
- Après dix secondes, le processus d'effacement commence. Si vous ne souhaitez pas effacer le disque dur, éteignez le produit durant ces dix secondes pour sauver les données sur le disque dur.
- Durant le processus d'effacement, les quatre diodes LED fonctionnent comme un indicateur de couleur rouge. Chaque diode LED signale que l'avancée du effacement est de 25 %. Dès que la diode LED **Link** reste allumée en permanence en rouge, les premiers 25 % du processus d'effacement sont terminés. Les trois diodes LED restantes continuent à fonctionner comme indicateur.
- Une fois que le processus d'effacement est terminé, les quatre diodes LED clignotent en rouge.
- Éteignez l'appareil avant de retirer les disques durs.
	- Si le processus d'effacement ne peut être démarré, la diode LED **HDD2** clignote en rouge. Cela se produit lorsque, par exemple le bouton **Erase** est appuyé, bien qu'aucun disque dur ne soit installé.

Si une erreur se produit pendant le processus d'effacement, la diode LED **HDD2** s'allume rouge en permanence ; les autres diodes LED s'éteignent.

Si vous souhaitez effacer deux disques simultanément, le processus d'effacement dure pourtant aussi longtemps que si vous effectuiez l'effacement des deux disques l'un après l'autre.

La méthode d'effacement utilisée écrase chaque secteur du disque dur de façon unique avec « 0 ».

Si dans l'un des disques, un secteur défectueux est détecté, le mode d'effacement, contrairement au mode de clonage, ne s'arrête pas.

#### **Conseils et instructions**

- Le produit supporte l'échange à chaud « Hot Swapping ». Toutefois, assurez-vous que les deux disques durs soient complètement arrêtés et que tous les processus de lecture/d'écriture soient terminés avant de retirer un disque dur ou les deux disques.
- Le produit supporte uniquement les disques durs avec une taille de secteur de 512 octets. Lorsque vous utilisez un disque dur avec une taille de secteur de 4 Ko, celui-ci doit d'abord être formaté avant de pouvoir être utilisé. Notez que lors d'un formatage vous perdez toutes les données !
- Notez aussi que d'éventuels fichiers peuvent être endommagés ou que le système d'exploitation peut se planter lorsque, lors de la transmission de données. Je câble de connexion est débranché ou que le produit est éteint.
- Maniez les disques durs toujours très soigneusement. Lors de vibrations durant le fonctionnement et également pendant quelques secondes après l'extinction, la tête de lecture/d'écriture peut se poser sur le disque magnétique pouvant provoquer ainsi la destruction du disque dur.
- Si vous connectez le disque dur pour la première fois, la détection du disque dur peut prendre environ une minute. Le temps peut varier selon votre système d'exploitation.
- Les disques durs pour les ordinateurs Mac utilisent un système de fichier différent de Microsoft Windows®. Sans conversion, le système de gestion de fichiers original de Mac HFS+ n'est pas compatible avec Windows®. Si le disque dur doit être utilisé pour les deux systèmes d'exploitation, formatez le disque dur avec un format de fichier compatible pour les deux systèmes d'exploitation (p. ex. FAT32).
- Les appareils USB 3.0 sont compatibles avec les versions antérieures. Cela signifie que le produit contenant des disques durs fonctionne aussi bien avec les ports USB 2.0 classiques ou les ports USB 1.1 plus lents. Cependant, dans ce cas, la vitesse de transmission est réduite en conséquence.
- Si l'ordinateur est équipé d'un contrôleur USB 3.0, des vitesses de transfert de plus de 100 Mo/s sont possibles en fonction de l'ordinateur et des disques durs intégrés dans le produit.
- Si à la place d'utiliser le câble USB 3.0 fourni dans le contenu du paquet, vous utilisez un câble
- USB 2.0/1.1 standard, la vitesse de transfert se réduira.
- Si vous connectez le produit à un concentrateur USB, le hub d'USB doit supporter l'USB 3.0 standard, afin que la vitesse de transfert maximale soit disponible.
- Si le produit n'est pas détecté lorsque vous le connectez à un concentrateur USB, cette non détection peut éventuellement être causée par le chipset du concentrateur USB. Branchez le produit dans ce cas directement sur l'ordinateur ou utilisez un autre concentrateur USB.

#### **Entretien et nettoyage**

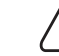

N'utilisez pas de produits de nettoyage agressifs car ceux-ci peuvent causer un changement de couleur de la boîte. Lors du nettoyage, n'appuyez pas trop fort sur la surface afin d'éviter de la rayer.

- Avant le nettoyage, débranchez la fiche de secteur de la prise de courant. Débranchez aussi tous les autres câbles du produit avant de procéder au nettoyage.
- Le produit ne nécessite aucune maintenance seulement un nettoyage de temps en temps. Pour le nettoyage, utilisez un chiffon doux, antistatique et non pelucheux.
- Enlevez la poussière, si nécessaire, avec un pinceau propre à poils longs ou un aspirateur.

#### **Elimination des déchets**

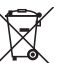

Les appareils électroniques sont des matériaux recyclables et ne doivent pas être éliminés avec les ordures ménagères.

En fin de vie, éliminez l'appareil conformément aux dispositions légales en vigueur.

Vous respectez ainsi les ordonnances légales et contribuez à la protection de l'environnement.

# **Caractéristiques techniques**

#### **a) Cloneur et effaceur SATA**

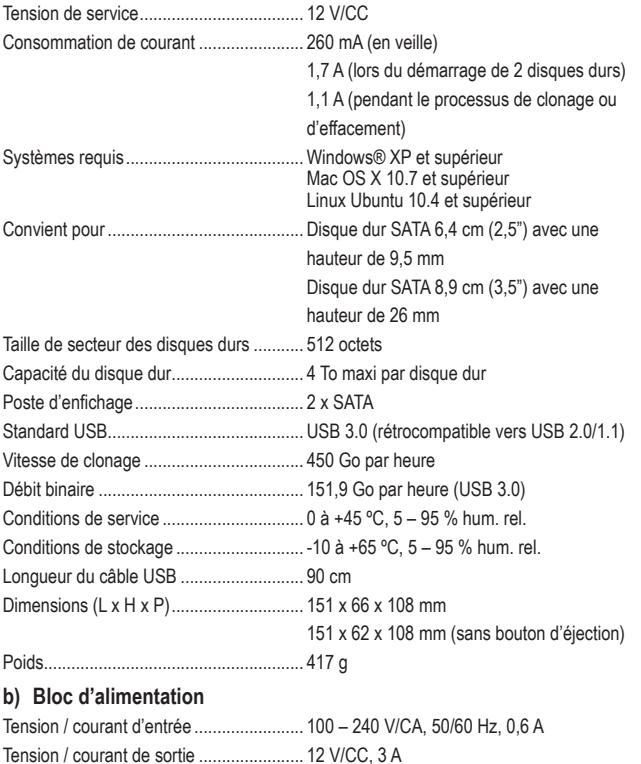

Poids......................................................... 213 g

Ce document est une publication de Conrad Electronic SE, Klaus-Conrad-Strasse 1, D-92240 Hirschau - Allemagne (www.conrad.com). Tous droits réservés y compris la traduction. La reproduction par n'importe quel moyen, p. ex. photocopie, microfilm ou saisie dans des systèmes de traitement électronique des données, nécessite l'autorisation préalable par écrit de l'éditeur. La réimpression, même en partie, est interdite. Cette publication représente l'état technique au moment de l'impression.

Copyright 2020 by Conrad Electronic SE. \*1013325\_v3\_0220\_02\_dh\_m\_fr

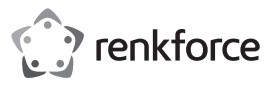

#### **Gebruiksaanwijzing**

# **SATA Cloner + Eraser**

**Bestelnr. 1013325**

# **Bedoeld gebruik**

Dit product is bestemd voor het installeren van twee 6,4 cm (2,5") of 8,9 cm (3,5") SATA harde schijven (niet meegeleverd) en het verbinden van een computer met USB-interface. De computer herkent beide harde schijven afzonderlijk. Het product vervangt aldus twee enkele externe harde schijf behuizingen. Het is tevens mogelijk om de harde schijven te klonen of te wissen zonder deze met een computer te verbinden. Stroomvoorziening via de meegeleverde netvoedingadapter.

Het product mag uitsluitend in gesloten ruimten worden gebruikt, dus niet in de open lucht. Contact met vocht, bijv. in de badkamer, moet absoluut worden voorkomen.

In verband met veiligheid en normering zijn geen aanpassingen en/of wijzigingen aan dit product toegestaan. Indien het product voor andere doeleinden wordt gebruikt dan hiervoor beschreven, kan het product worden beschadigd. Bovendien kan bij verkeerd gebruik een gevaarlijke situatie ontstaan met als gevolg bijvoorbeeld kortsluiting, brand, elektrische schok enzovoort. Lees de gebruiksaanwijzing volledig door en gooi hem niet weg. Het product mag alleen samen met de gebruiksaanwijzing aan derden ter beschikking worden gesteld.

Het product voldoet aan de nationale en Europese wettelijke voorschriften. Alle vermelde bedrijfs- en productnamen zijn handelsmerken van de respectievelijke eigenaren. Alle rechten voorbehouden.

# **Leveringsomvang**

- SATA Cloner + Eraser USB 3.0-kabel
- 

• Netvoedingadapter • • Gebruiksaanwijzing

# **Meest recente gebruiksaanwijzing**

Download de meest recente gebruiksaanwiizing via www.conrad.com/downloads of scan de afgebeelde QR-code. Volg de aanwijzingen op de website.

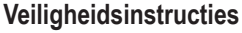

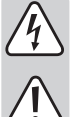

**Lees de gebruiksaanwijzing zorgvuldig door en let vooral op de veiligheidsinstructies. Indien de veiligheidsinstructies en de aanwijzingen voor een juiste bediening in deze gebruiksaanwijzing niet worden opgevolgd, kunnen wij niet aansprakelijk worden gesteld voor de daardoor ontstane schade aan apparatuur of persoonlijk letsel. Bovendien vervalt in dergelijke gevallen de garantie.**

- Verplaats het product met uw geïnstalleerde harde schijven niet wanneer deze worden gebruikt. Verplaatsing tijdens de werking kan ertoe leiden dat de lees-/schrijfkoppen van de schijf met de magnetische schijf in aanraking komen. Dit kan niet alleen gegevensverlies veroorzaken maar de harde schijf tevens beschadigen. Wacht 30 seconden na uitschakeling van het product voordat u deze verplaatst zodat de magnetische schijven van de harde schijf tot stilstand zijn gekomen.
- Plaats het product niet in de buurt van luidsprekers of apparaten die een sterk magnetisch veld produceren.
- Raak alleen de behuizing van de harde schijf aan, en niet het circuitbord. Elektrostatische ontlading kan uw harde schijf permanent beschadigen.
- De wandcontactdoos moet zich in de buurt van het apparaat bevinden en gemakkelijk toegankelijk zijn.
- Gebruik voor de spanningsbron uitsluitend de meegeleverde netvoedingadapter.
- Gebruik als spanningsbron voor de netvoedingadapter uitsluitend een goedgekeurde contactdoos van het openbare elektriciteitsnet. Controleer voor het insteken van de netvoedingadapter, of de op de netvoedingadapter aangegeven spanning overeenkomt met de spanning van uw stroomleverancier.
- Netvoedingadapters nooit met natte handen in de contactdoos steken of eruit trekken.
- Trek de netvoedingadapter nooit aan het netsnoer uit de contactdoos, trek deze altijd aan de daarvoor bestemde greepvlakken uit de contactdoos.
- Wanneer u het product installeert, zorg er dan voor dat de kabel niet doorgeprikt, geknikt of beschadigd is door scherpe randen.
- Plaats kabels altijd zo, dat niemand erover kan struikelen of erin verstrikt kan raken. Er bestaat risico op verwonding.
- Trek om veiligheidsredenen bij onweer altijd de netvoedingadapter uit de contactdoos.
- Gebruik het product nooit meteen nadat het vanuit een koude naar een warme ruimte werd overgebracht. De condens die hierbij wordt gevormd, kan in bepaalde gevallen het product onherstelbaar beschadigen. Bij een stekkertransformator bestaat er tevens een risico op de dood door een elektrische schok! Laat het apparaat eerst op kamertemperatuur komen voordat het aangesloten en gebruikt wordt. Dit kan soms een aantal uur duren.
- Het apparaat is geen speelgoed. Houd het buiten bereik van kinderen en huisdieren.
- Laat verpakkingsmateriaal niet zomaar rondslingeren. Dit kan gevaarlijk materiaal worden voor spelende kinderen.
- Bescherm het product tegen extreme temperaturen, direct zonlicht, sterke schokken, hoge luchtvochtigheid, vocht, ontvlambare gassen, dampen en oplosmiddelen.
- Zet het product niet onder mechanische druk.
- Als het niet langer mogelijk is het apparaat veilig te bedienen, stel het dan buiten bedrijf en zorg ervoor dat niemand het per ongeluk kan gebruiken. Veilige bediening kan niet langer worden gegarandeerd wanneer het product:

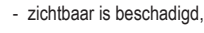

- niet langer op juiste wijze werkt,
	- tijdens lange periode is opgeslagen onder slechte omstandigheden, of
- onderhevig is geweest aan ernstige vervoergerelateerde druk.
- Behandel het apparaat met zorg. Schokken, botsingen of zelfs een val van een beperkte hoogte kan het product beschadigen.
- Neem alstublieft ook de veiligheids- en gebruiksaanwijzingen van alle andere apparaten in acht die met het product zijn verbonden.
- Raadpleeg een expert wanneer u twijfelt over het juiste gebruik, de veiligheid of het aansluiten van het apparaat.
- Onderhoud, aanpassingen en reparaties mogen alleen uitgevoerd worden door een expert of in een daartoe bevoegde winkel.
- Als u nog vragen hebt die niet door deze gebruiksaanwijzingen zijn beantwoord, neem dan contact op met onze technische dienst of ander technisch personeel.

### **Ingebruikname**

**a) Aansluiting**

 $C \in$ 

- Plaats het product op een vlak en stabiel oppervlak.
- Controleer of het product uitgezet is. De aan/uit-schakelaar bevindt zich achteraan het product. Het deel van de schakelaar dat met een stip is gemarkeerd moet uit de behuizing steken.
- Sluit de laagspanningsstekker van de netspanningsadapter aan op de juiste aansluiting achteraan het product.
- Steek de stekker in een standaard stopcontact.
- Als er geen harde schijf is ingebracht en het product is ingeschakeld, brandt de Power LED continu rood.

#### **b) Harde schijven inbrengen/verwijderen**

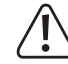

Houd rekening met de technische gegevens over de hoogte van gepaste harde schijven. Een juiste werking kan enkel worden gewaarborgd voor harde schijven van de aangegeven hoogte

- Houd de harde schijf bij de zijden van de behuizing vast en zorg dat de SATA-poort zich aan de linkerkant bevindt.
- Breng de harde schijf voorzichtig in een van de twee montagesleuven. Terwijl u deze handeling uitvoert, worden de stofbeschermingsdeksels automatisch naar binnen geklapt.
- Zorg dat de harde schijf op een juiste manier met de SATA-poort binnenin het product is verbonden.
- Voordat u een harde schijf verwijdert, zorg dat
- alle lees-/schrijftaken voltooid zijn.
- de harde schijf via het besturingssysteem is ontkoppeld (alleen als het product als een basisstation wordt gebruikt).
- de harde schijf tot een volledige stilstand is gekomen. Dit kan tot circa 30 seconden duren.
- Druk op de uitwerpknop bovenaan het product rechts van de montagesleuf. Houd de harde schijf bij de zijden van de behuizing vast en haal de harde schijf voorzichtig uit.

#### **c) Basisstation**

U kunt tegelijkertijd twee harde schijven of slechts één harde schijf met een computer ↘ verbinden. De computer zal de twee harde schijven als twee afzonderlijke schijfstations herkennen.

Als u slechts één harde schijf met de computer wilt verbinden, maakt het niet uit welke van de twee montagesleuven u selecteert.

- Gebruik de meegeleverde USB 3.0-kabel om het product op een vrije USB 3.0-poort van uw computer aan te sluiten.
- Breng de harde schij(f/ven) in.
- Schakel het product in. Zorg dat het deel van de schakelaar dat met een stip is gemarkeerd vlak met de behuizing is.
- De **Link**, **Power**, **HDD1** en/of **HDD2** LED's branden blauw. De computer geeft de respectievelijke harde schijf als schijfstation weer. Als de computer toegang tot een harde schijf verkrijgt, brandt de respectievelijke LED - **HDD1** of **HDD2** – blauw.
	- Een nieuwe schijf moet eerst gepartitioneerd en geformatteerd worden voordat het station wordt herkend en door uw bestandsbeheer geopend kan worden (zie subhoofdstuk "Uw harde schijf partitioneren/formatteren").

Afhankelijk van de hardwareconfiguratie, schakelt het product automatisch naar de stand-bymodus wanneer de computer naar de slaap- of stand-by-modus schakelt. De **Power** LED brandt tegelijkertijd continu rood.

Windows® XP herkent geen harde schijven met een capaciteit van >2 TB.

#### **d) Uw harde schijf partitioneren/formatteren**

- Volg de instructies in de handleiding van uw besturingssysteem om uw harde schijven te partitioneren/formatteren.
- Na het partitioneren dient elke nieuwe partitie geformatteerd te worden. Een snelle formattering is voldoende. Een gewone formattering kan namelijk lang duren afhankelijk van de capaciteit van uw harde schijf.

• Neem contact op met een deskundige als u twijfels hebt over het partitioneren/formatteren.

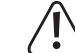

Zorg dat de juiste harde schijf is geselecteerd voordat u met het partitioneren en formatteren begint.

#### **e) Klonen**

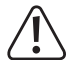

Zorg dat de capaciteit van de doel-harde schijf overeenkomt met de capaciteit van de bron-harde schijf.

Alle gegevens die op de doel-harde schijf zijn opgeslagen worden aan het begin van het kloonproces verwijderd.

Houd er rekening mee dat beide harde schijven na het klonen dezelfde identiteit zullen hebben. Als u beide harde schijven met hetzelfde circuitbord verbindt, zal er een identificatieconflict optreden. Alleen de harde schijf die zich in montagesleuf HDD1 bevindt zal als een schijfstation in het bestandsbeheer worden weergegeven. Los het conflict op door de harde schijf in het bestandsbeheer op de "online" status in te stellen. Raadpleeg het helpmenu van het besturingssysteem voor meer informatie.

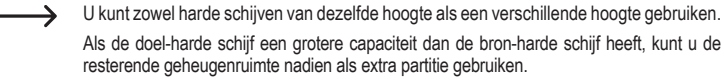

- Zorg dat de USB-kabel van het product is ontkoppeld.
- Breng de bron-harde schijf in montagesleuf **HDD1** achteraan het product.
- Breng de doel-harde schijf in montagesleuf **HDD2** vooraan het product.
- Schakel het product in. Het deel van de schakelaar dat met een stip is gemarkeerd moet vlak met de behuizing zijn. Alle vier de LED's branden kort, gevolgd door de **Power** LED die continu rood brandt.
- Zorg dat beide harde schijven tot een volledige stilstand zijn gekomen.
- Druk en houd de **Clone** knop vooraan het product gedurende minstens vier seconden ingedrukt. De rode **Power** LED dooft en alle vier de LED's branden oranje.
- Tijdens het klonen werken de vier LED's als een oranje voortgangsindicator, waarbij elke LED een kloonproces van 25 % aangeeft. Eenmaal de **Link** LED continu oranje brandt, is de eerste 25 % van het kloonproces voltooid. De drie resterende LED's blijven als voortgangsindicator werken.
- Eenmaal het kloonproces volledig voltooid is, knipperen alle vier de LED's oranje.
- Schakel het product uit voordat u de harde schijven verwijdert.
	- De **HDD2** LED knippert rood als het kloonproces niet kan starten. Dit kan zich bijvoorbeeld voordoen wanneer de bron-harde schijf een grotere capaciteit dan de doel-harde schijf heeft.

Als er tijdens het klonen een fout optreedt, brandt de **HDD2** LED continu rood en doven de andere LED's.

#### **f) Wissen**

- U kunt tegelijkertijd beide harde schijven of slechts één harde schijf wissen.
	- Als u slechts één harde schijf wilt wissen, maakt het niet uit welke van de twee montagesleuven u selecteert.
- Zorg dat de USB-kabel van het product is ontkoppeld.
- Breng de harde schij(f/ven) in.
- Schakel het product in. Het deel van de schakelaar dat met een stip is gemarkeerd moet vlak met de behuizing zijn. Alle vier de LED's branden kort, gevolgd door de **Power** LED die continu rood brandt.
- Zorg dat de harde schij(f/ven) tot een volledige stilstand is/zijn gekomen.
- Gebruik een lang, puntig voorwerp (bijv. de punt van een pen) en druk en houd de **Erase** knop achteraan het product gedurende minstens vier seconden ingedrukt Tijdens deze vier seconden branden zowel de **Power** als **HDD2** LED continu rood. Na vier seconden branden alle vier de LED's continu rood.
- Het wissen start na tien seconden. Als u de harde schijven toch niet wilt wissen, schakel het product binnen deze tien seconden uit om de gegevens op de harde schijf op te slaan.
- Tijdens het wissen werken de vier LED's als een rode voortgangsindicator, waarbij elke LED een wisproces van 25 % aangeeft. Eenmaal de **Link** LED continu rood brandt, is de eerste 25 % van het wisproces voltooid. De drie resterende LED's blijven als voortgangsindicator werken.
- Eenmaal het wisproces volledig voltooid is, knipperen alle vier de LED's rood.
- Schakel het product uit voordat u de harde schijven verwijdert.
	- De **HDD2** LED knippert rood als het wisproces niet kan starten. Dit doet zich bijvoorbeeld voor wanneer u op de **Erase** knop drukt zonder dat er een harde schijf is ingebracht.

Als er tijdens het wissen een fout optreedt, brandt de **HDD2** LED continu rood en doven de andere LED's

Als u tegelijkertijd twee harde schijven wilt wissen, duurt het wissen even lang als wanneer u beide harde schijven na elkaar verwijdert.

De gebruikte wismethode overschrijft elke sector van de harde schijf eenmaal met "0".

In vergelijking met het klonen, gaat het wissen verder zelfs nadat een defecte sector op een van de twee harde schijven wordt gedetecteerd.

## **Tips en aanwijzingen**

- Het product ondersteunt "hot-swapping". Zorg er echter voor dat beide harde schijven tot een volledige stilstand zijn gekomen en dat alle lees-/schrijfbewerkingen voltooid zijn voordat u één of beide harde schijven verwijdert.
- Het product ondersteunt enkel harde schijven met een sectorgrootte van 512 bytes. Als u een harde schijf met een sectorgrootte van 4 kB gebruikt, formatteer eerst de harde schijf voordat u deze kunt gebruiken. Opgelet, formatteren verwijdert alle gegevens.
- Houd er rekening mee dat bestanden beschadigd kunnen worden of het besturingssysteem kan vastlopen wanneer tijdens het overdragen van gegevens de aansluitkabel wordt ontkoppeld of het product wordt uitgeschakeld.
- Wees altijd voorzichtig wanneer u harde schijven hanteert. In geval van een impact tijdens gebruik of zelfs enkele seconden na uitschakeling, kan de schrijf-/leeskop de magnetische schijf raken waardoor de harde schijf permanent schade oploopt.
- Wanneer de harde schijf voor de eerste keer wordt verbonden, kan het tot één minuut duren voordat de harde schijf wordt herkend. De tijd kan verschillen naar gelang het besturingssysteem.
- Harde schijven van Mac-computers gebruiken een ander bestandssysteem dan Microsoft Windows®. Het systeemeigen HFS+ bestandssysteem voor Mac is niet compatibel met Windows® indien niet geconverteerd. Als een harde schijf gebruikt wordt voor het besturingssysteem, formatteer die harde schijf dan met bestandsformaat dat compatibel is met het betreffende besturingssysteem (bv. FAT32).
- USB 3.0-apparaten zijn neerwaarts compatibel, d.w.z. het product waaronder de ingebrachte harde schijven werken tevens met standaard USB 2.0 poorten of trage USB 1.1 poorten. De overdrachtssnelheid neemt in dit geval overeenkomstig af.
- In het beste geval haalt USB 3.0 snelheden boven 100 Byte/s afhankelijk van de harde schijf van uw computer, de harde schijf die in de behuizing is gemonteerd en de USB 3.0-controller.
- Het gebruik van een gebruikelijke USB 2.0/1.1-kabel in plaats van de meegeleverde USB 3.0-kabel beperkt de overdrachtssnelheid.
- Als u het product via een USB-hub wilt aansluiten, dient de hub USB 3.0 te ondersteunen om de maximale overdrachtssnelheid te hebben.
- In het geval dat het product niet wordt herkend wanneer deze via een USB-poort is aangesloten, kan dit aan de chipset van de USB-poort te wijten zijn. Als dit het geval is, sluit het product direct aan op uw computer of gebruik een andere USB-poort.

#### **Onderhoud en reiniging**

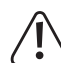

- Gebruik geen agressieve schoonmaakmiddelen, deze kunnen verkleuring veroorzaken. Druk bij het schoonmaken niet te hard op het oppervlak om krassen te vermijden.
- •Voor reiniging, haal de stekker uit het stopcontact. Koppel tevens alle kabels van het product los voordat u deze schoonmaakt.
- Het product is op een incidentele schoonmaakbeurt na verder onderhoudsvrij. Gebruik om de behuizing schoon te maken een zacht, antistatisch en pluisvrij doekje.
- Verwijder eventueel stof met een schone, lang harige borstel en een stofzuiger.

#### **Verwijdering**

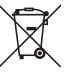

Elektronische apparaten zijn recyclebare stoffen en horen niet bij het huisvuil.

Als het product niet meer werkt, moet u het volgens de geldende wettelijke bepalingen voor afvalverwerking inleveren.

Zo vervult u uw wettelijke verplichtingen en draagt u bij tot de bescherming van het milieu.

# **Technische gegevens**

#### **a) SATA Cloner + Eraser**

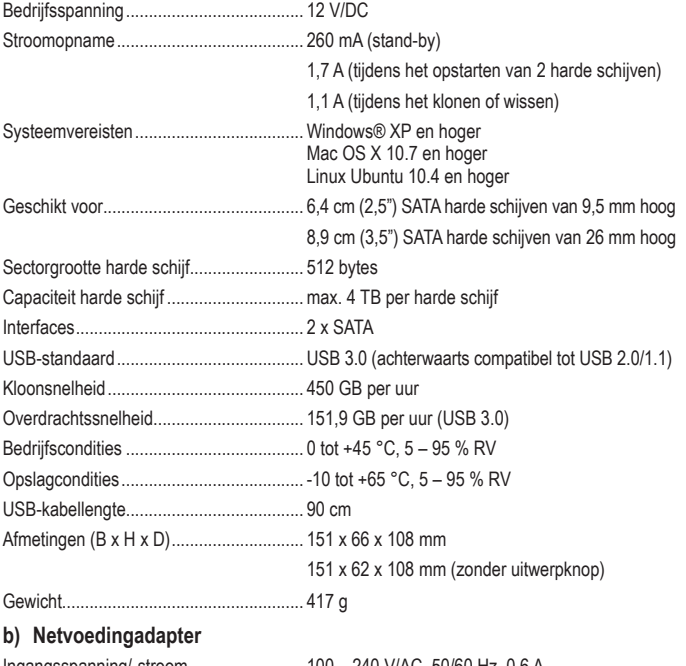

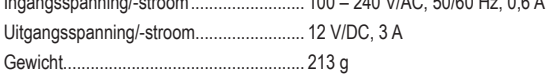

Dit is een publicatie van Conrad Electronic SE, Klaus-Conrad-Str. 1, D-92240 Hirschau (www.conrad.com). Alle rechten incl. vertaling voorbehouden. Elke reproductie, ongeacht de methode, bijv. fotokopie, microverfilming of de registratie in elektronische gegevensverwerkingssystemen vereist een voorafgaande schriftelijke toestemming van de uitgever. Nadruk,<br>ook gedeeltelijk, is verboden. De publicatie voldoet aan de technische stand ten tijde van het drukken. Copyright 2020 door Conrad Electronic SE. \*1013325\_v3\_0220\_02\_dh\_m\_nl